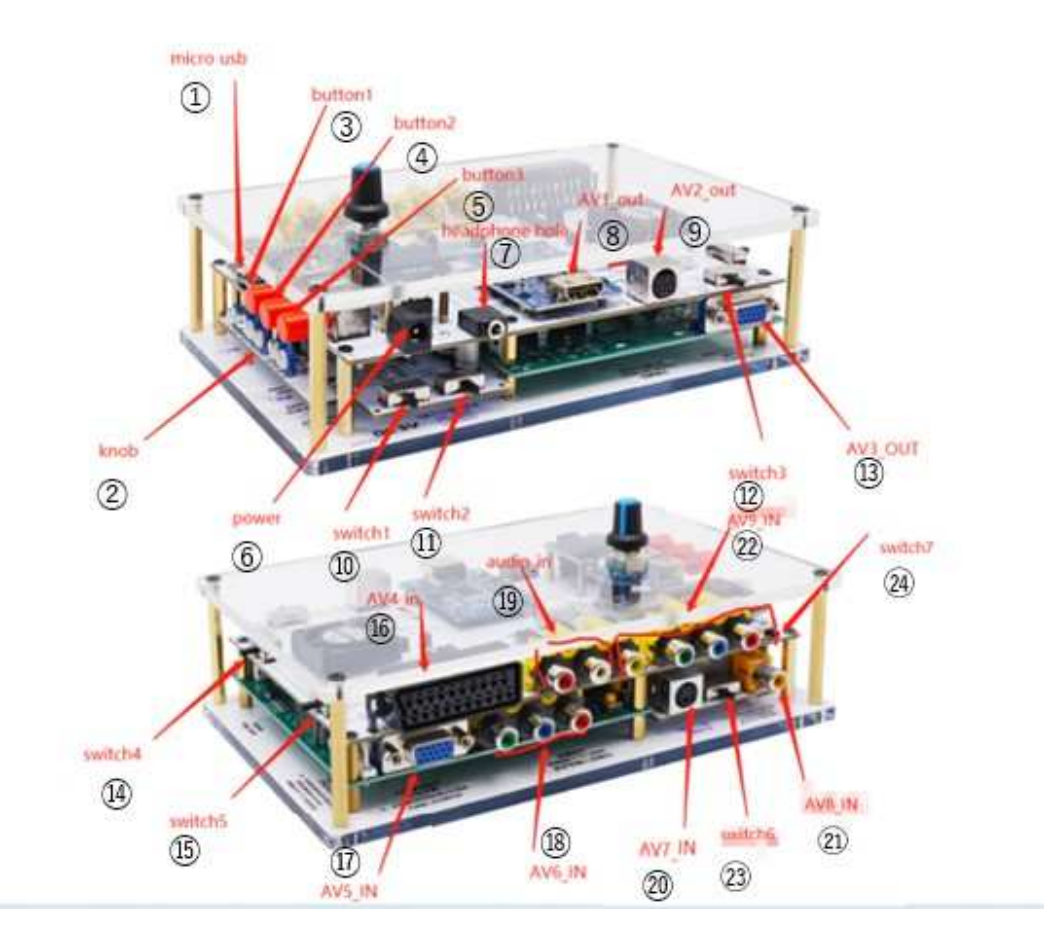

# **GBS-C RGB/YPbPr/CVBS to VGA/HDMI Converter** 取扱説明書

#### ①Micro USB:

ファームウェアのアップデートに使用します。

# ②KNOB:

色と明るさを調整します。S端子ケーブル・AVケーブル接続時に画像が乱れる 場合、この部分で調整したら改善される場合があります。

# ③Button 1:

S端子ケーブル・AVケーブル接続時に画像が乱れる場合、スイッチをオンにす ると改善される場合があります。

④Button 2:

RGBS 信号を接続する場合は、スイッチをオンにしてください。

⑤Button 3:

電源のオフとオンを切り替えます。

⑥Power input:

電源ケーブル(別売)を接続してください。

⑦audio out:

ステレオヘッドフォン等を接続できます。

⑧AV1\_out:

HDMI ケーブルで出力します。

⑨AV2\_out:

サターン用ケーブルを使用して RGBS 低解像度信号(240P)を出力します。カラー モニターTV に適しています。

⑩switch1:

S端子ケーブル·AVケーブル入力時 NTSC·PAL 切り替えスイッチ (NTSC 固 定)

⑪switch2:

S端子ケーブル・AVケーブル入力時にオンにします。

注意:S端子ケーブル・AVケーブルを使用しない場合は、オフにしてくださ い。

⑫switch 3:

モノクロ画像・カラー画像をスイッチで切り替えます

⑬AV3\_out:

標準 D-Sub15 (VGA)ケーブルで出力します。

注意:VGA 出力を使用する場合は⑭のスイッチをオフにしてください。

#### ⑭switch 4:

HDMI 信号のオフとオンを切り替えます。

#### ⑮switch5:

低解像度ビデオ信号のオンとオフを切り替えます

注: この機能は RGBHV (VGA) から RGBS 信号出力として使用されます。使用する場 合は ⑭のスイッチをオフにしてください。

#### ⑯AV4 IN:

#### SCART 入力端子

日本仕様の 21 ピン RGB ケーブル接続には「RGB21(Japan) to SCART(欧州)変換ケ ーブル」(別売)が必要です。

## ⑰AV5 IN:

標準 D-Sub15 (VGA) コネクタ, Sega Dreamcast、レトロゲーム、PC などのソース を接続できます。

480P ビデオ信号のみを処理できます。720P/960P/1080P は HDMI 信号出力に直接 変換されます。

## ⑱AV6 IN:

コンポーネント ケーブルを接続します。④のスイッチをオフにしてください。

#### ⑲Audio IN:

RGBS ケーブルとコンポーネントケーブル・S端子ケーブル・AVケーブル接続時 に使用する左右のオーディオ入力です。

#### ⑳AV7 in:

S端子ケーブルを接続します。

## ㉑Av8 IN:

AVケーブルの映像(黄色)を接続します

## ㉒AV9 In:

RGBS ケーブルを接続します

## ㉓switch6:

S端子ケーブル入力⑳・AVケーブル入力㉑を切り替えます。

㉔switch7:

互換モードのオンとオフを切り替えます

注意:ネオジオ(AES)では、この機能を有効にしてから GBSC を再起動して有 効にする必要があります。

ロータリーエンコーダー&LCD

ロータリーを回して解像度などの項目を選択して、押すと決定になります。

## ◎SCART接続◎

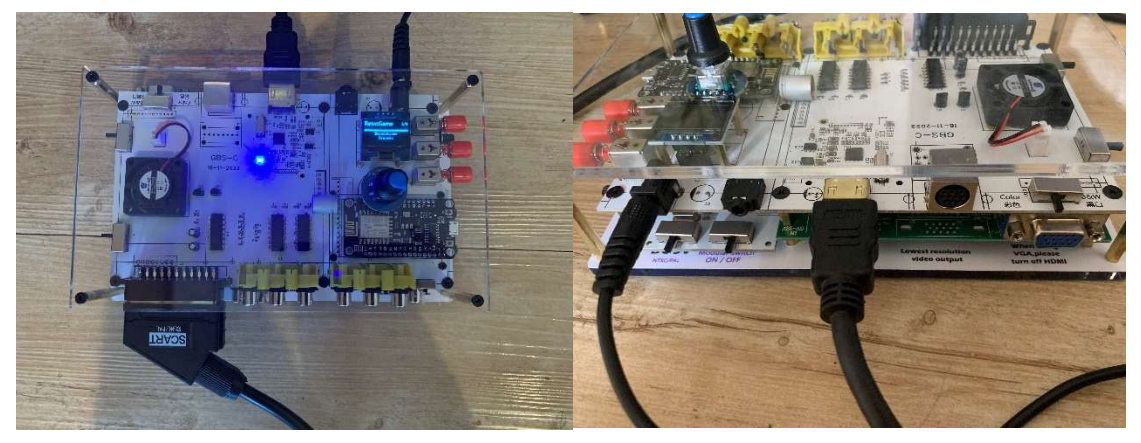

- ① 電源(DC5V)(別売)・入力端子(SCART ケーブル)・出力端子(HDMIケーブル) を接続します。
- ② 背面の⑪switch2 をオフにします。
- ③ 電源スイッチ(⑤Button 3)をオンにしてGBS−Cを起動します。

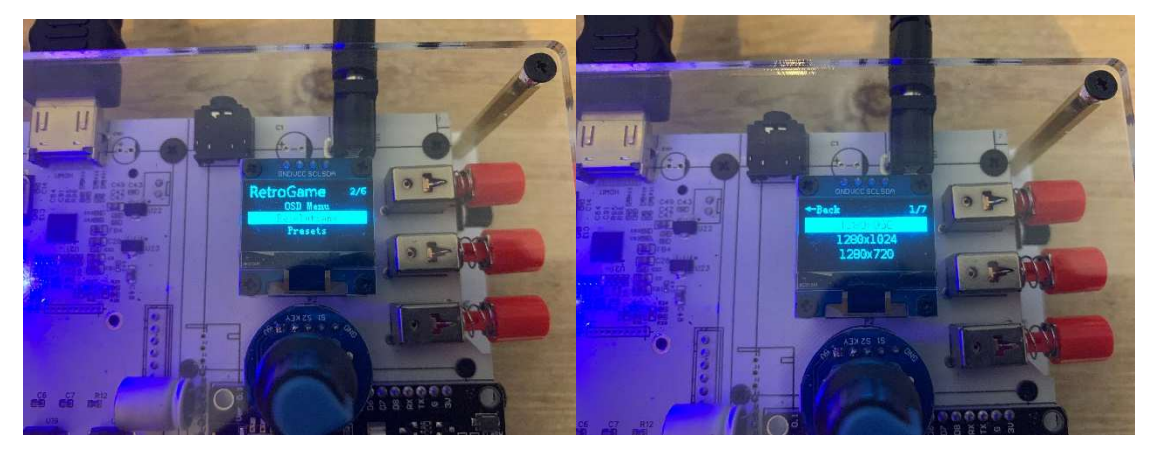

- ④ 画面の下の⻘いロータリーを回して出力解像度を選択します。 ロータリーを押すと決定になります。
- ⑤ ゲーム機の電源を入れます。
- ⑥ 映像が出力されない場合は出力解像度を変えてみてください。
- ⑦ 映像が出力されましたら、他の出力解像度も試してみてお好みの解像度を探してゲーム をお楽しみください。

ワイド画面 (16:9)は、1280x720 スタンダード(4:3)は、1920x1080 がおススメの設定になります。 白黒画面で遊びたいときは⑫switch 3 を黒白側にしてください。

#### ◎S端子ケーブル・AVケーブル接続◎

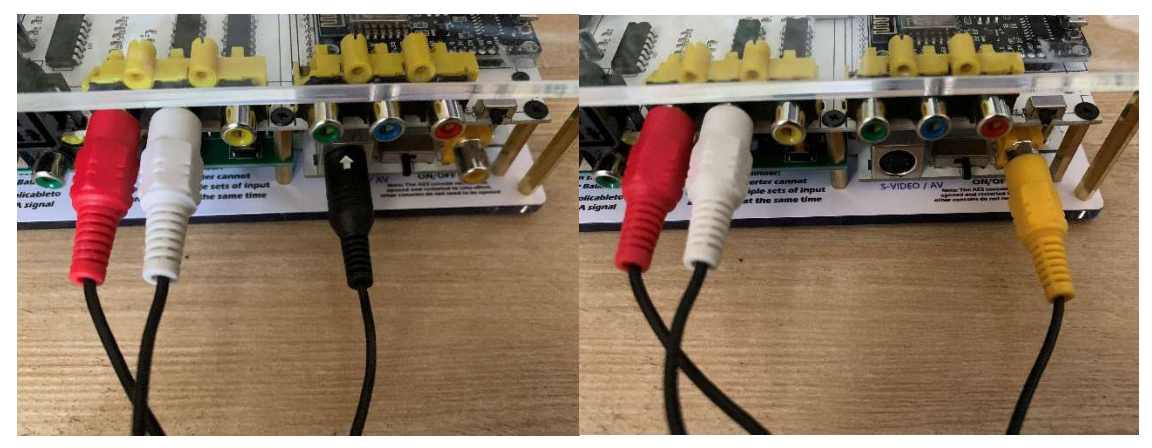

- ① 電源(DC5V)(別売)・入力端子(S端子ケーブルかAVケーブル)・出力端子(HDM Iケーブル)を接続します。
- ② 背面の⑪switch2 をオンにします。
- ③ S端子ケーブルを接続した場合は㉓switch6 を S-VIDEO 側にします。 AVケーブルを接続した場合は㉓switch6 を AV 側にします
- ④ 電源スイッチ(⑤Button 3)をオンにしてGBS−Cを起動します。

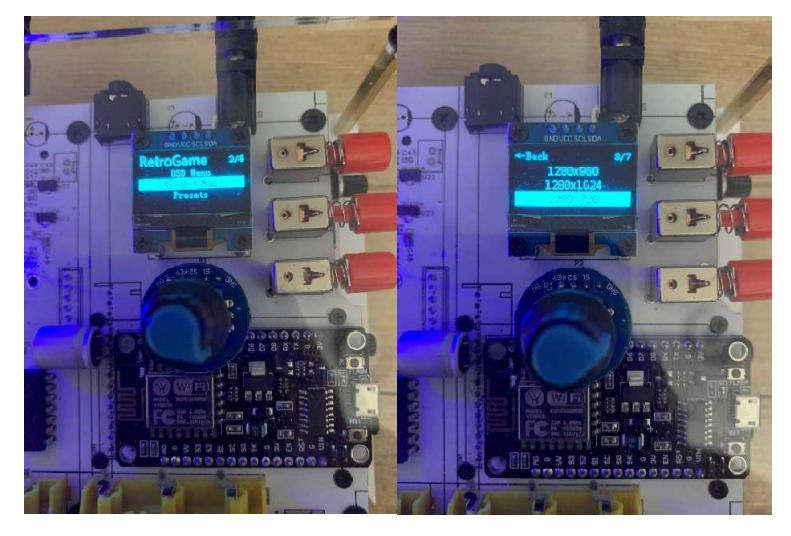

- ⑤ 画面の下の⻘いロータリーを回して出力解像度を選択します。 ロータリーを押すと決定になります。
- ⑥ ゲーム機の電源を入れます。
- ⑦ 映像が出力されない場合は出力解像度を変えてみてください。
- ⑧ 出力解像度を変えても映像が出力されない場合は③Button 1 をオンにしてください。 改善されない場合は②KNOB を調整してみてください。(全て調整しても映らない場合 は本製品の仕様となります。他のゲーム機をご利用ください。)
- ⑨ 映像が出力されましたら、他の出力解像度も試してみてお好みの解像度を探してゲーム をお楽しみください。

正常に動作しない時は、下記をご確認ください。

©GBS-C RGB/YPbPr/CVBS to VGA/HDMI Converter の電源が入らない◎

・電源ケーブル(別売)を接続しているか確認してください。

◎S端子ケーブル・AVケーブル入力時に映像が映らない◎

- ・S端子ケーブル・AVケーブル接続の手順通りに使用してください。
- ・S端子ケーブル・AVケーブルの接続が間違えていないか確認してください。
- 下記の場合は正常に映像が映りません。(故障の原因となる恐れがあります。)
- ・ゲーム機の電源を入れてから、GBS−Cを起動した場合。
- ・GBS−Cを起動してゲーム機を起動してから出力解像度を選択した場合。
- ・GBS−Cを起動してGBS−Cの電源を入れたまま③Button 1・⑪switch2 等のスイッ チを切り替えて出力解像度を選択してゲームを起動した場合。

◎SCART接続◎

- ・SCART接続の手順通りに使用してください。
- ・ 形 状 は 同 じ で す が 、 RGB21(Japan) ケ ー ブ ル は そ の ま ま で は 使 用 で き ま せ ん 。 「RGB21(Japan) to SCART(欧州)変換ケーブル」等を使用してSCART接続に変換し てご使用ください。